Right now, if you want to **print documents** in Leon, you can do it either by using **column 'Documents'** and selecting a particular, or by ticking **checkboxes** on the left hand side of the screen and then right clicking.

The first method allows to print **only** documents for the whole operation. The second method allows you to **choose** for which legs you want documents to be printed out - even for different operations (however, performed on the same aircraft).

Soon you will be able to print documents **only** by marking legs with checkboxes on the left and then right clicking, as we are aiming towards the **independence** from the '**Operation**' in Leon and replace it by the '**Trip**'.

Once you have added flights to Leon, assigned crew and want to print documents - when clicking on the black triangle in the column 'Documents', you can see the information displayed in red (see below):

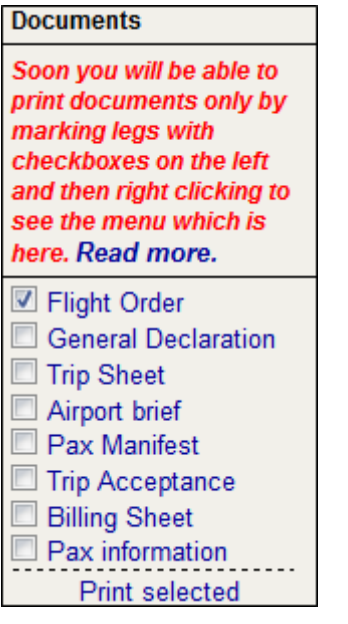

To print documents with the new method, simply tick checkboxes for legs you need to appear on documents and right clicking a pop-up window will appear. Click on the appropriate document and print it out.

Last update: 2016/08/30 13:06 updates:soon-you-will-be-able-to-print-documents-only-by-marking-legs-with-checkboxes https://wiki.leonsoftware.com/updates/soon-you-will-be-able-to-print-documents-only-by-marking-legs-with-checkboxes?rev=1390821819

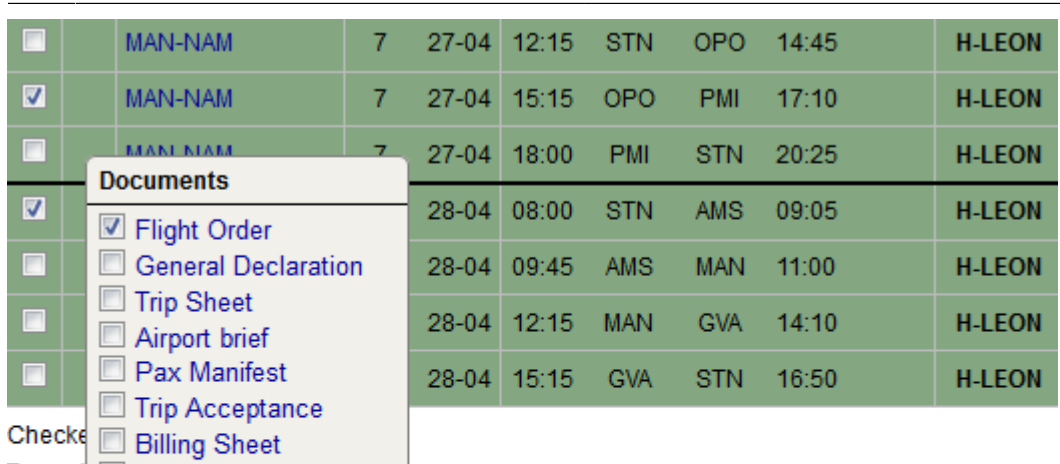

From: <https://wiki.leonsoftware.com/> - **Leonsoftware Wiki**

Record Pax information

Split / merge Delete

Show schedule Show crew **Export to PPS** 

**Actions** 

Print selected

Permanent link: **<https://wiki.leonsoftware.com/updates/soon-you-will-be-able-to-print-documents-only-by-marking-legs-with-checkboxes?rev=1390821819>** Last update: **2016/08/30 13:06**

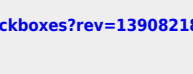

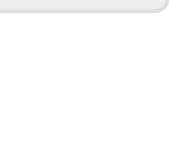

п

巤